## **Порядок перевода часов на зимнее время**

*С принятием Федерального закона Российской Федерации от 21.07.2014г. № 248-ФЗ «Об исчислении времени» на территории Российской Федерации 26.10.2014 осуществляется перевод часов и устанавливаются соответствующие часовые зоны и значения времени.*

## **1. Порядок перевода времени на ПК**

**1.1**

Если на обслуживающихся у Вас АЗС, установлена ОС Windows 7 или 8 с включенной автоматической функцией обновлений, то предпринимать какие-либо доп. действия на ПК не надо.

**1.2**

Если автоматическое обновление не происходит, то следует установить последнее обновление ОС вручную с сайта Microsoft:

<http://support2.microsoft.com/kb/2998527>

Для ОС Windows XP обновлений нет, т.к. компания Microsoft прекратила поддержку данной операционной системы и следует сделать изменения вручную!

Если же в настройках ОС отключена функция автоматического обновления системы, то необходимо принудительно изменить настройки времени на ПК.

## **Изменение настроек на примере ОС Windows 7:**

1.

Правой кнопкой мыши нажать на часах, находящихся в строке "Пуск", в правом нижнем углу экрана.

Выбрать пункт меню "Настройка даты и времени"

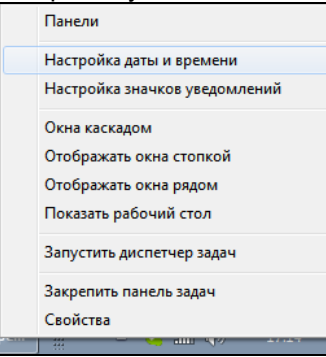

2.

В окне "Дата и время" нажать кнопку **Изменить часовой пояс…**

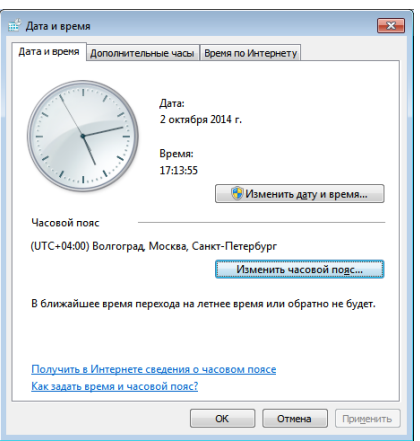

3.

В появившемся окне следует изменить часовой пояс на UTC+03:00 (по Москве) или на нужный часовой пояс для своего региона. Пример:

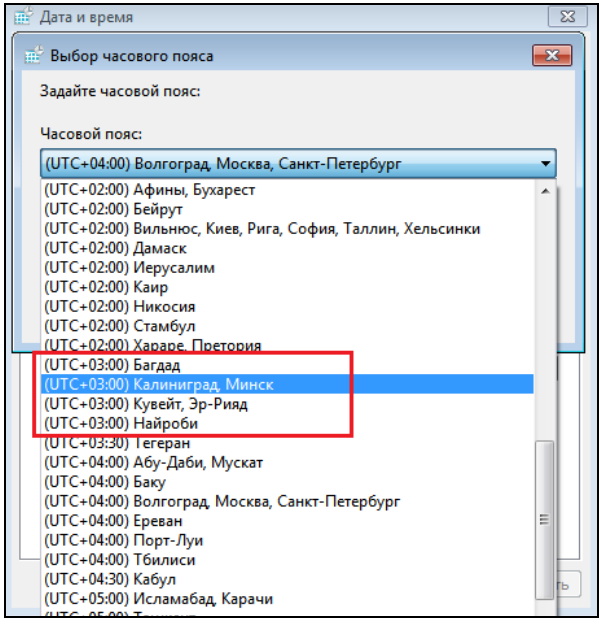

Если в настройках даты и времени есть галочка "**Автоматический переход на летнее время и обратно**", то эту галочку надо убрать!

Возможно, потребуется перевести часы вручную.

## **2. Порядок перевода времени на ФР**

Для автоматического перевода часов на ФР в настройках GasKit надо разрешить синхронизацию времени на ФР после Z-отчета.

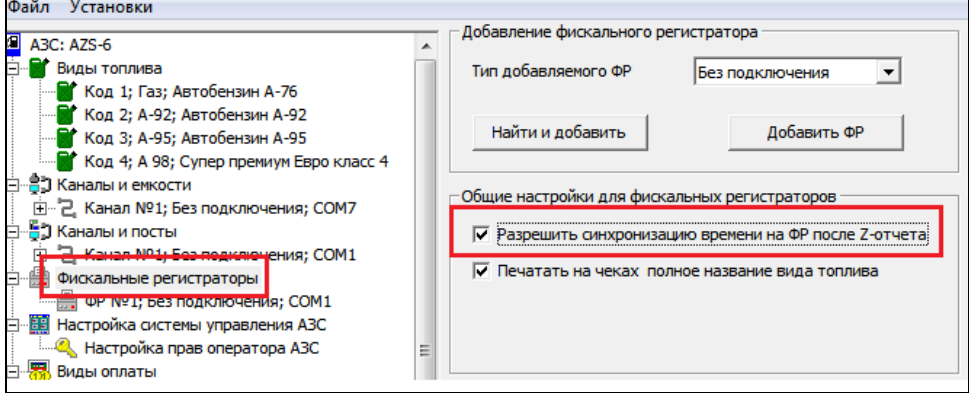

Следует учесть, что некоторые ФР имеют собственные настройки по переводу часов на летнее время и обратно. Данную опцию следует проконтролировать в настройках ФР (см. Руководство по настройке ч.1 п.9).